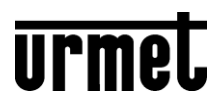

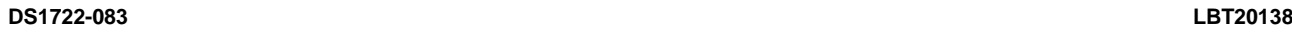

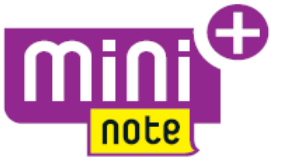

Mod. 1722

# **KIT VIDÉO MONO ET BI-FAMILLE MAINS LIBRES COULEUR**

# **Sch./Ref. 1722/85 - 1722/86 (\*)**

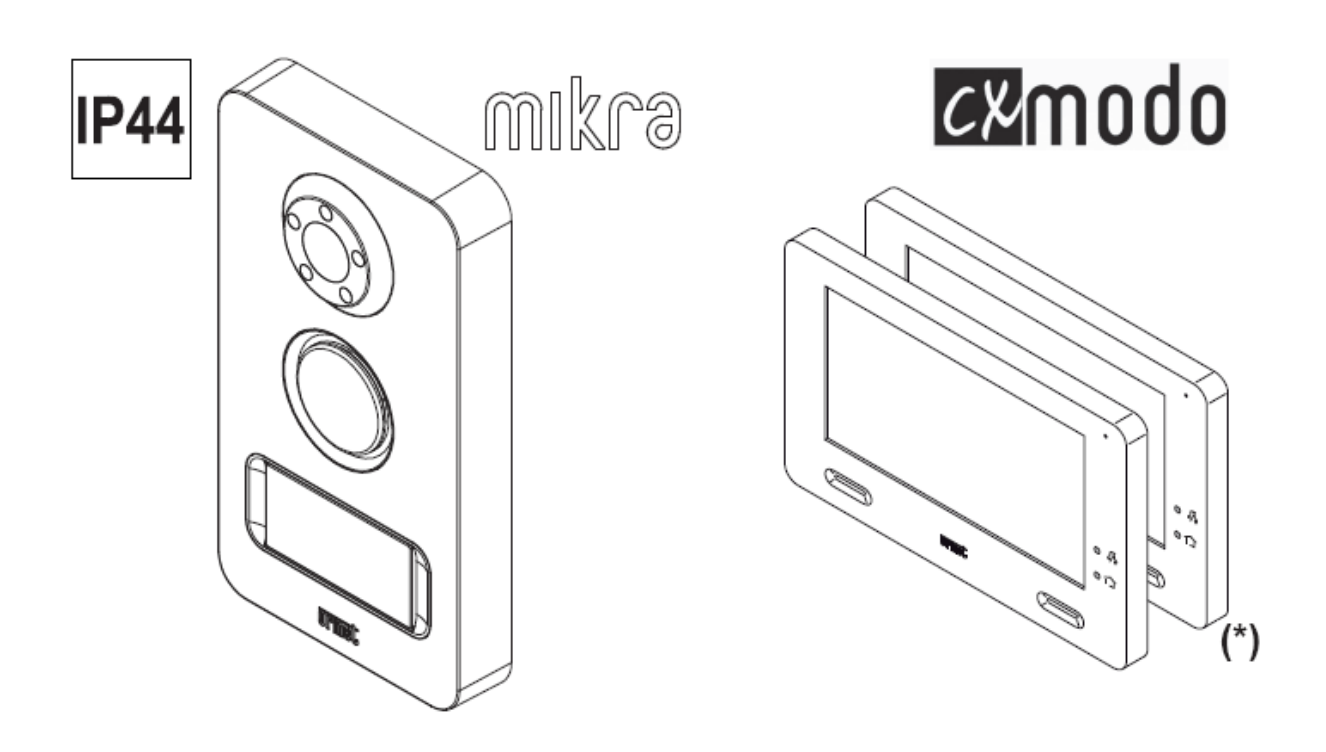

**MANUEL INSTALLATEUR RELATIF A LA PARTIE DOMOTIQUE**

# **Sommaire**

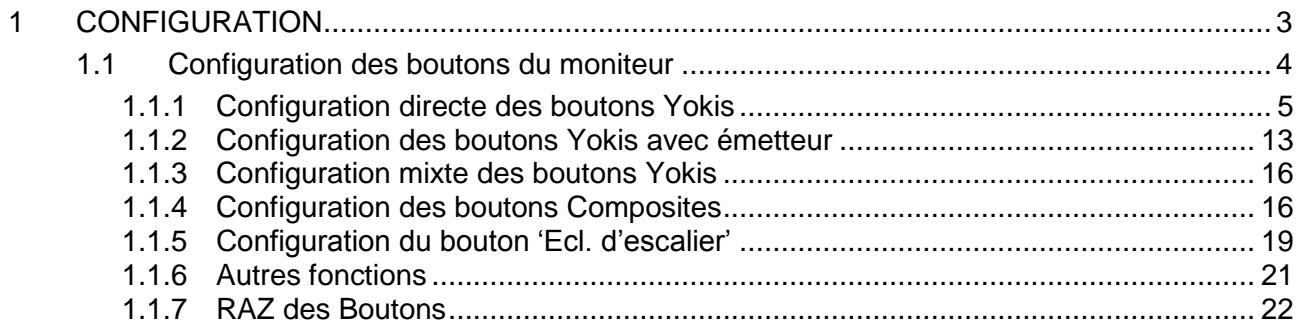

# <span id="page-2-0"></span>**1 CONFIGURATION**

L'utilisateur final a la possibilité d'utiliser un maximum de 12 boutons virtuels pour commander des points de sortie ou des scénarios :

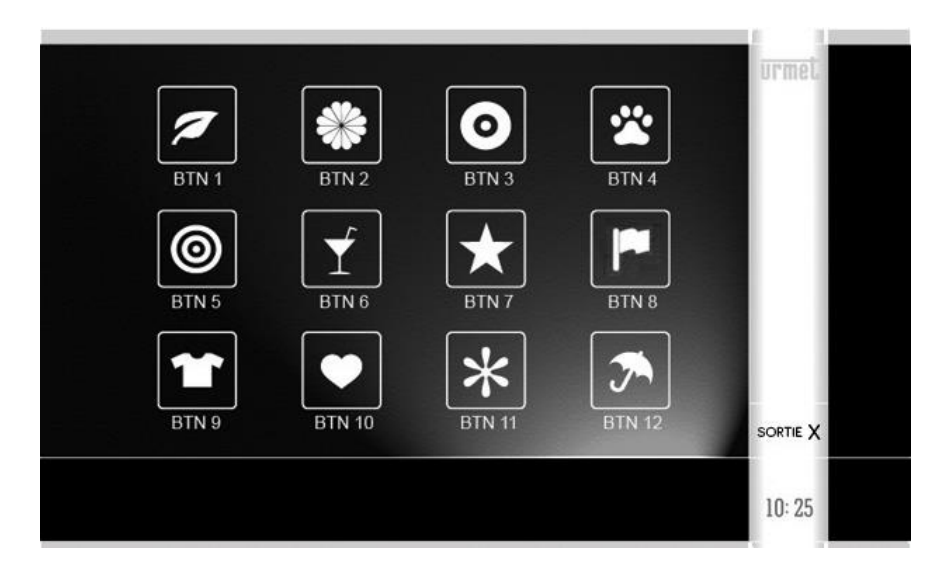

Ces boutons se répartissent en 2 groupes : les 8 premiers (boutons Yokis) et les 4 derniers (boutons Composites).

#### Les boutons Yokis

Il s'agit des 8 premiers boutons qui équivalent aux 8 boutons d'un émetteur Yokis modèle TLC8CP. Ils permettent des pilotages ponctuels ou la réalisation de scénarios de premier niveau.

#### Les boutons Composites

Il s'agit de 4 boutons logiques supplémentaires qui permettent de regrouper les commandes de plusieurs boutons Yokis pour créer des scénarios de second niveau.

En phase de configuration, il est tout d'abord nécessaire de configurer les boutons Yokis nécessaires et ensuite, les boutons Composites.

# <span id="page-3-0"></span>**1.1 CONFIGURATION DES BOUTONS DU MONITEUR**

Trois modalités sont disponibles. L'installateur peut choisir la modalité qui lui convient le mieux.

#### **A) Configuration directe des boutons Yokis**

Toute la configuration des boutons Yokis (virtuels) s'effectue directement sur le moniteur. L'avantage réside dans la simplicité de configuration effectuée à l'aide d'une interface guidée : le moniteur gère automatiquement les impulsions nécessaires à la configuration des boutons Yokis.

Le seul inconvénient réside dans le fait qu'il est nécessaire de se déplacer pendant la phase de connexion avec les récepteurs pour appuyer sur le bouton 'Connect' de ces derniers.

#### **B) Configuration des boutons Yokis avec émetteur**

En utilisant un émetteur physique TLC8C, il est possible d'effectuer la configuration de ses 8 boutons (ou moins) de façon à commander la domotique de l'habitation. Ensuite, l'émetteur physique est copié sur les boutons Yokis (virtuels) du moniteur d'appartement (ou de plusieurs moniteurs d'appartement).

Dans ce cas, l'avantage réside dans la facilité de déplacement auprès des récepteurs pour réaliser les connexions (pression sur le bouton 'Connect' des récepteurs).

L'inconvénient réside dans le fait que la configuration de l'émetteur physique requiert de la part de l'installateur une bonne connaissance du nombre d'impulsions nécessaires pour les différentes configurations. Il est nécessaire de consulter le manuel des récepteurs et de l'émetteur. Faire également référence au 'Mémento Radio' Yokis.

#### **C) Configuration mixte**

Dans ce cas, l'on utilise un émetteur TLC8C pour effectuer les seules connexions aux récepteurs (en appuyant sur 'Connect').

Ensuite, l'émetteur est copié sur les boutons Yokis (virtuels) du moniteur.

Pour finir, la configuration des boutons Yokis est terminée en intervenant sur le moniteur. Cette configuration offre les avantages des solutions A et B.

# <span id="page-4-0"></span>**1.1.1 Configuration directe des boutons Yokis**

Chaque bouton Yokis peut être configuré pour commander un module ou plusieurs modules d'activation (Scénario ou Scénario de centralisation), en Modalité directe ou en Modalité Bus Radio.

Se reporter au 'Mémento Radio' Yokis pour plus d'informations sur les possibilités offertes.

Depuis la Page d'accueil du moniteur, appuyer sur l'icône 'Réglages' puis sélectionner

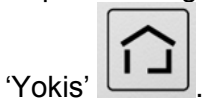

On accède ensuite à la page suivante :

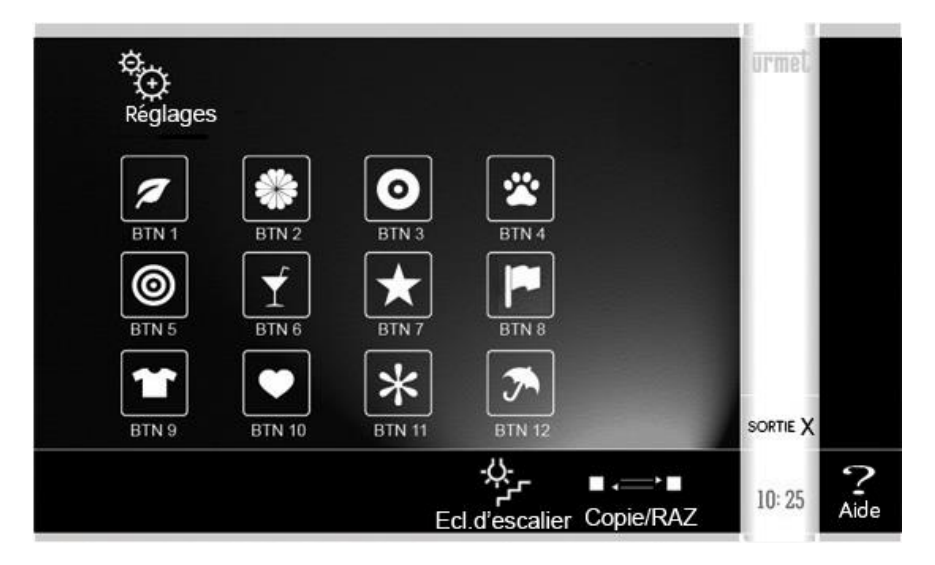

Les boutons Yokis sont les 8 premiers en haut. Les boutons Composites sont les 4 derniers en bas.

Toucher le bouton Yokis à configurer.

Une page s'affiche qui permet de régler :

- le NOM du bouton (visualisé par l'utilisateur)

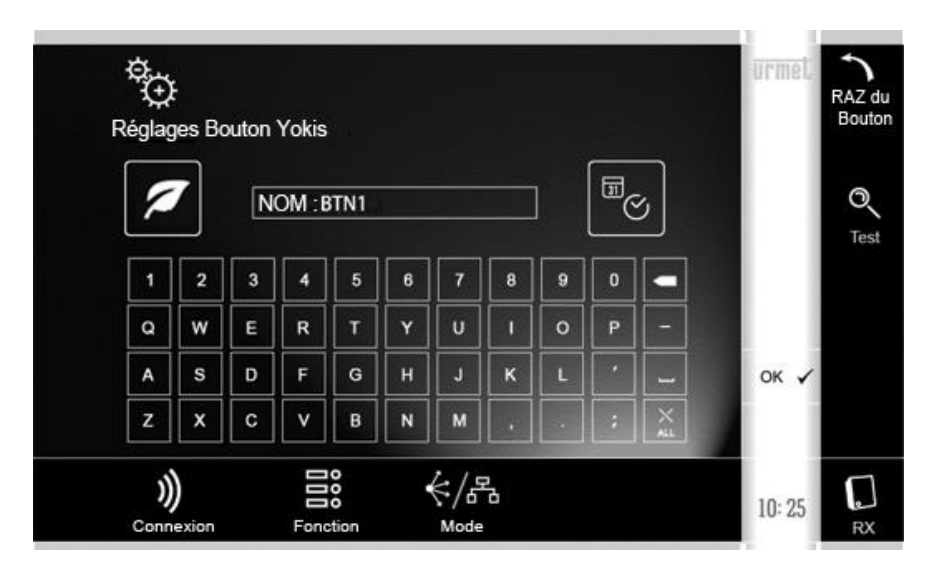

Après avoir attribué le nom au moyen du clavier, accéder aux icônes en bas qui permettent d'effectuer les mêmes configurations qui peuvent être effectuées sur un bouton d'un émetteur Yokis.

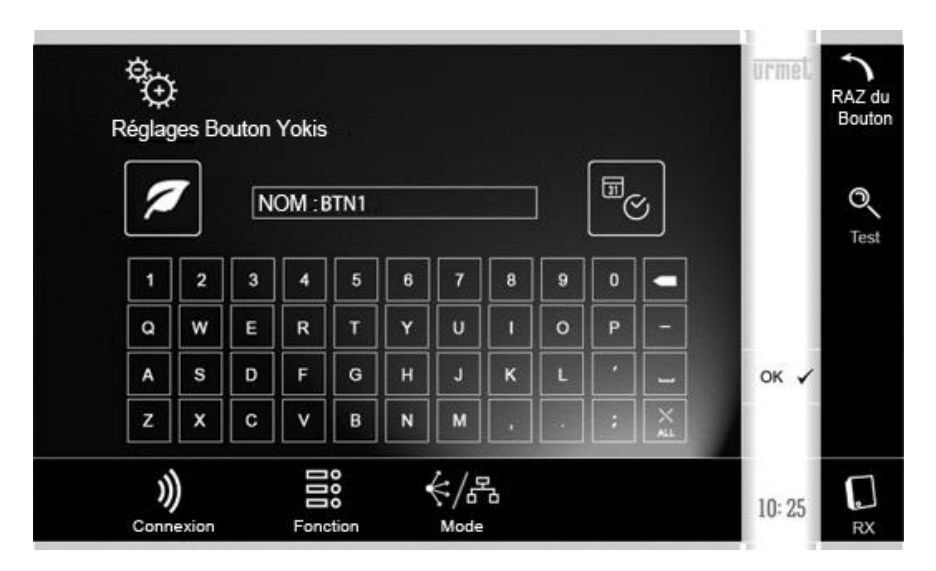

Avant de décrire en détails les différentes commandes, quelques indications de nature générale sont fournies ci-après.

En premier lieu, en touchant **?** sur la page initiale des réglages Yokis, en bas à droite, un code QR s'affiche :

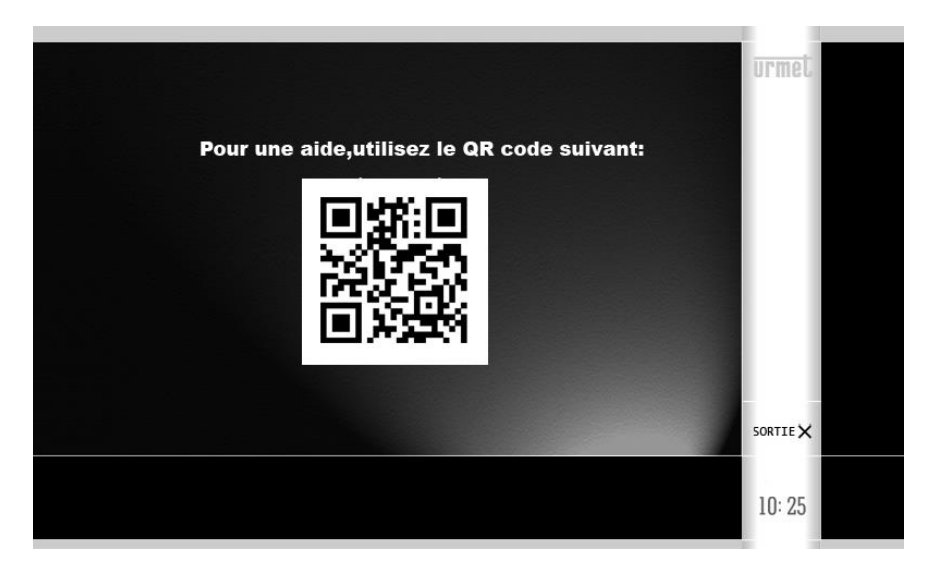

Le code QR peut être utilisé pour accéder au manuel de configuration et obtenir une aide.

La configuration des boutons est en tous points identiques à celle des boutons d'un émetteur Yokis à 8 boutons.

Le moniteur envoie automatiquement les impulsions nécessaires à la configuration, sans que l'installateur ne doive en connaître le nombre exact selon les cas (lequel est néanmoins rappelé dans le texte pour faciliter la lecture).

Par exemple, si l'on choisit de connecter un bouton à un récepteur, le moniteur se charge d'envoyer les 5 brèves pressions de configuration.

La led bleue du moniteur correspond à la led rouge d'un émetteur Yokis : sur celle-ci, on peut observer les clignotements de notification. L'écran fournit à chaque fois le nombre de clignotements de notification attendus pour faciliter le contrôle de la part de l'installateur.

**ATTENTION** Certaines configurations peuvent durer quelques secondes. Attendre dans tous les cas les clignotements de notification avant de passer à une phase suivante.

Sur toutes les pages, est toujours présent, à droite, un bouton de 'Test'. Il est ainsi possible de contrôler immédiatement, au terme d'une configuration, le comportement du bouton.

Il est dans tous les cas possible de revenir au menu de niveau supérieur en appuyant sur le bouton 'OK' ou 'SORTIE'.

Comme dans le cas d'un Émetteur Yokis, il est dans tous les cas possible de repartir à zéro en effectuant le 'RAZ' (Remise à zéro) du bouton en question (et uniquement de ce bouton). L'icône à utiliser pour effectuer le RAZ du bouton est située en haut à droite. Le RAZ du bouton ne modifie pas le nom du bouton.

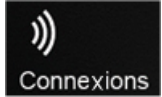

Ouvre un sous-menu de connexion du bouton à un ou à plusieurs récepteurs.

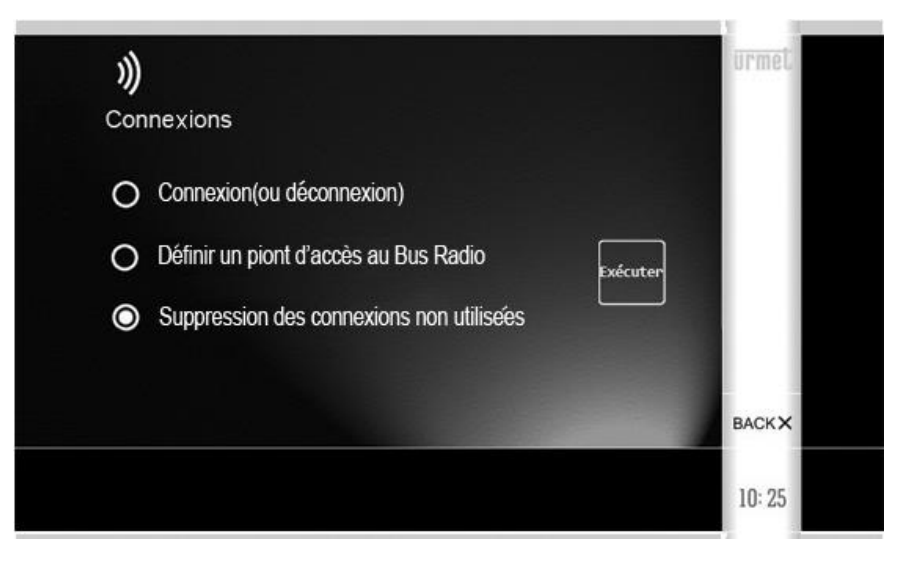

## *Connexion (ou déconnexion)* **E5 R1**

Permet de 'connecter' logiquement le bouton à un récepteur.

En Modalité directe, il est possible de connecter un ou plusieurs récepteurs, jusqu'à un maximum de 4 (en cas de connexion d'un cinquième récepteur, celui-ci remplace le quatrième).

En modalité Bus Radio, un seul récepteur est en principe connecté.

Pour plus d'informations, faire référence au Mémento Radio Yokis (chapitre 'A-1 : Connexion entre un émetteur et un récepteur'.)

Le même bouton permet d'effectuer également la procédure de déconnexion : chapitre 'A-3 Déconnexion d'un émetteur avec un récepteur'.

Les 2 autres options du menu sont utilisées moins fréquemment :

#### *Définir un point d'accès au Bus Radio* **E7 R1**

Utile pour commander un ou plusieurs récepteurs spécifiques situés sur Bus Radio.

Pour plus d'informations, voir 'E : Augmentation de la portée à travers le Bus Radio' et 'E-1: Définition d'un point d'accès au Bus Radio' dans le Mémento Radio Yokis.

**ATTENTION** : en cas d'erreur, il n'est pas possible d'effacer les seuls points d'accès spécifiques d'un bouton. Dans ce cas, il est indispensable, d'éliminer simultanément tous les points d'accès de tous les boutons du moniteur. A cet effet, utiliser l'option 'RAZ Points d'accès radio Yokis',

disponible au niveau de menu supérieur, accessible à l'aide de l'icône **M 24**.

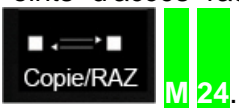

#### *Suppression des connexions non utilisées*

Si le bouton commande un unique récepteur, cette option peut s'avérer utile en cas de changement du récepteur. Connecter tout d'abord le nouveau récepteur avec l'option *Connect (ou déconnexion)* (voir plus haut). Ensuite, utiliser cette option du menu pour éliminer la connexion au récepteur changé. Exécute **E21**.

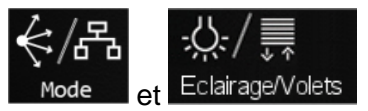

Par défaut, les boutons Yokis fonctionnent en 'Connexion Directe'. En commandant un maximum de 4 récepteurs.

Sur un moniteur, il est en revanche souvent utile d'utiliser les boutons en modalité Centralisée : pour disposer par exemple d'un bouton pour fermer tous les volets roulants, d'un autre pour éteindre toutes les lumières, etc.

A cet effet, il est nécessaire de centraliser sur Bus Radio.

Il est tout d'abord nécessaire de réunir les récepteurs pour réaliser un Bus Radio **R1 R1**, ensuite, connecter le bouton au récepteur le plus proche puis définir la Modalité Centralisée du bouton, en indiquant si ce dernier doit agir sur toutes les Lumières ou sur tous les Volets roulants ou sur les deux.

En sélectionnant l'icône 'Mode', il est possible de définir la modalité : Bus Radio **M 6** ou Connexion Directe (**M 5**) :

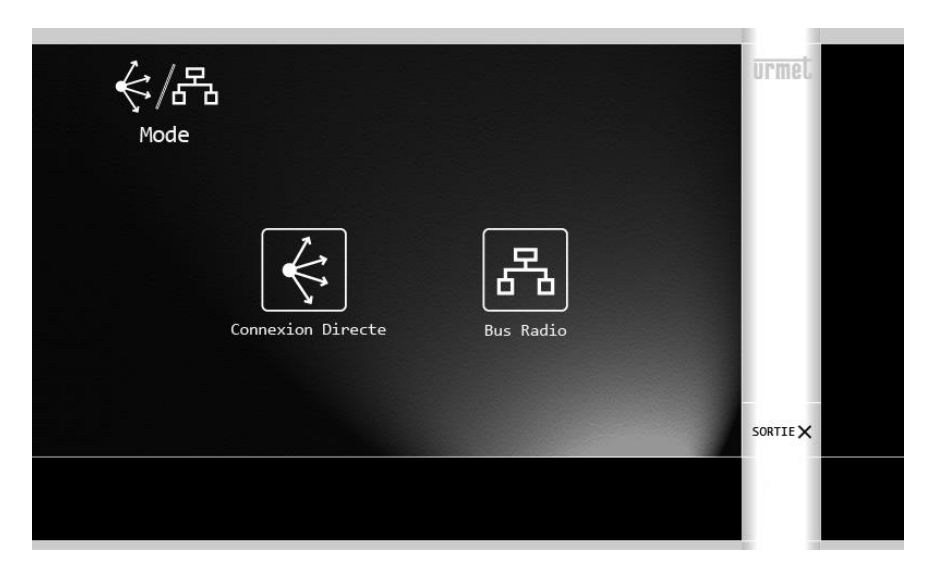

Si la modalité Bus Radio a été choisie, au niveau supérieur, une nouvelle icône s'affiche qui permet de sélectionner si la Centralisation agit sur l'Éclairage (par défaut) ou sur les Volets

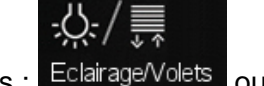

 $roulants \cdot$   $EclairageVolets$  ou sur le deux.

En touchant cette icône, il est possible de sélectionner une des 3 possibilités : Éclairage **M 10,** Volets roulants **M 11** ou Éclairage + Volets roulants **M 20**.

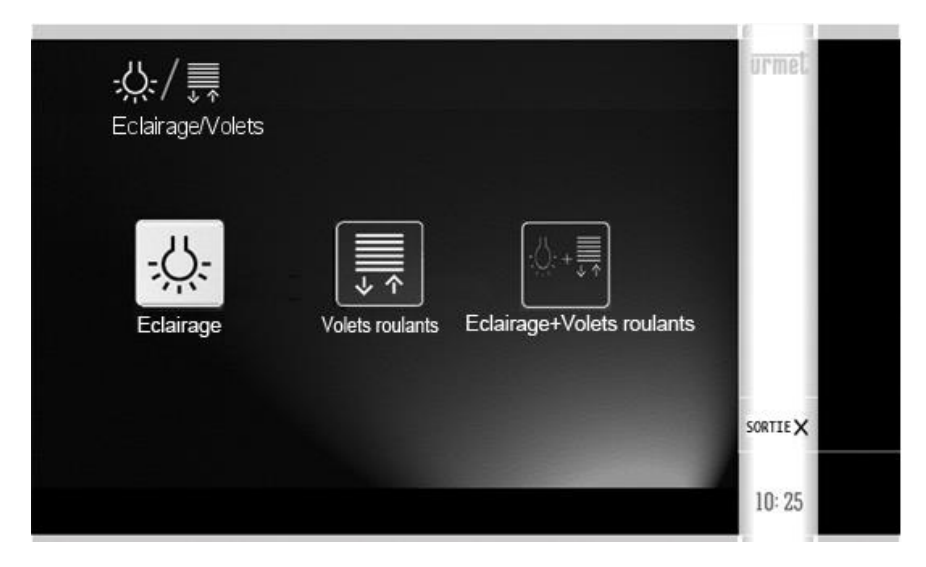

Pour plus d'informations, se référer au Mémento Radio, au chapitre 'F – Commande groupée de récepteurs'.

**NOTE** : Dans le cas où serait choisie la Centralisation 'Éclairage + Volets roulants', il est recommandé de sélectionner la Fonction "Arrêt, Descente et Arrêt" (voir chapitre suivant) pour obtenir l'extinction des lumières et la fermeture des volets roulants (Scénario 'Sortir').

En revanche, si l'on entend obtenir simultanément plusieurs fonctions différentes, par exemple la fermeture des volets roulants et l'allumage des lumières (Scénario 'Soir'), il est alors nécessaire de procéder comme suit :

- configurer un bouton Centralisé pour les seules Lumières, avec la fonction voulue
- configurer un bouton Centralisé pour les seuls Volets roulants, avec la fonction voulue
- configurer un bouton Composite pour sélectionner les deux fonctions.

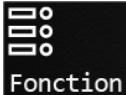

Il est enfin possible de définir, pour le bouton, la modalité de fonctionnement en sélectionnant une des 4 modalités disponibles :

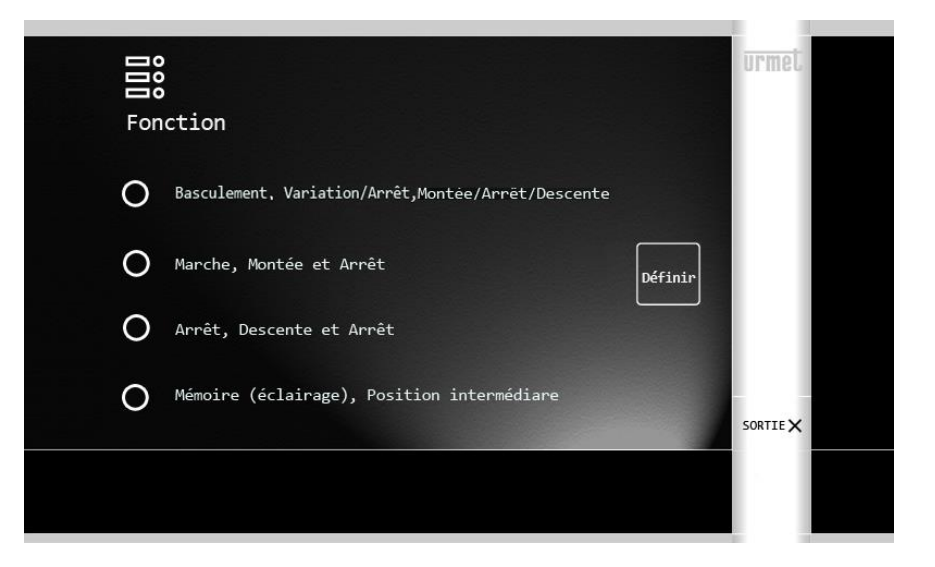

- Basculement (éclairage), Variation/Arrêt (variateur), Montée/Arrêt/Descente (volet roulant) **M** 1
- Marche (éclairage), Montée et Arrêt (volet roulant) **M 3**
- Arrêt (éclairage), Descente et Arrêt (volet roulant) **M 4**
- Mémoire (éclairage), Position intermédiaire (volet roulant) **M 2**

Faire référence au chapitre 'G – Fonction d'un bouton' du Mémento Radio.

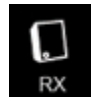

Cette option peut être utilisée uniquement dans le cas où un bouton a été connecté à un unique module récepteur. Dans ce cas, il est possible de configurer le récepteur avec les séquences d'impulsions correspondantes.

Le clavier permet de définir le nombre d'impulsions à envoyer au Module Récepteur avec ce bouton spécifique. Par exemple pour configurer la temporisation du récepteur. Ensuite, appuyer sur 'Envoi' et attendre la notification du récepteur visualisée sur le récepteur (clignotements ou petits mouvements).

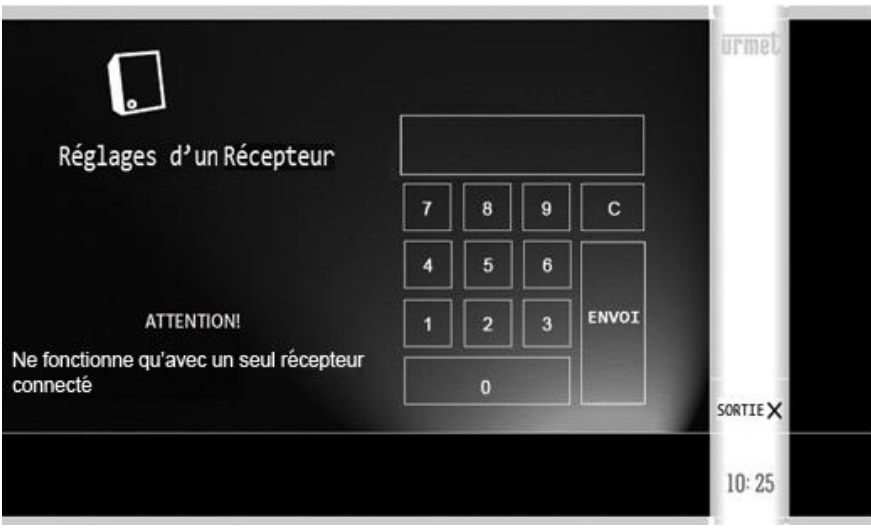

Faire référence au manuel des Modules Récepteurs pour les commandes possibles.

Par exemple, si un module à relai MTR2000ER a été connecté et que l'on souhaite que sa sortie soit temporisée sur 15 minutes (par exemple pour l'arrosage du jardin), procéder comme suit :

- Envoyer 23 (**E 23**) pour débloquer la configuration du module et attendre 3 clignotements sur le récepteur
- Envoyer 27 (**E 27** pour passer le module en mode temporisé et attendre 7 clignotements sur le récepteur
- Envoyer 26 (**E 26**) pour régler la durée en minutes et attendre 6 clignotements sur le récepteur
- Envoyer 14 (**E 14**) pour configurer la temporisation sur 15 minutes et attendre 4 clignotements sur le récepteur
- Envoyer 21 (**E 21**) pour bloquer la configuration du module et attendre 1 clignotement sur le récepteur

En revanche, si l'on souhaite que le module MTR2000ER connecté fonctionne en modalité impulsive (à savoir que le module génère une impulsion de 0,5 seconde à chaque pression sur le bouton), par exemple pour commander l'ouverture d'une grille, procéder comme suit :

- Sélectionner la modalité 'M' en envoyant 10 impulsions : **M**
- Puis envoyer 16 (**16**) pour configurer la modalité impulsive et attendre 6 clignotements de confirmation sur le led du moniteur

**NB** : comme indiqué précédemment, la configuration des modules récepteurs fonctionne uniquement si le bouton a été connecté à un unique module récepteur.

# <span id="page-12-0"></span>**1.1.2 Configuration des boutons Yokis avec émetteur**

- 1) En utilisant un émetteur à 8 boutons TLC8CP, configurer les boutons de l'émetteur. Faire référence au 'Mémento Radio' Yokis pour plus d'informations.
- 2) S'assurer que tous les boutons configurés fonctionnent correctement.
- 3) Procéder à l'importation de l'émetteur sur le moniteur en suivant la procédure décrite.

**ATTENTION** : la procédure d'importation efface la configuration des 8 boutons Yokis du moniteur (mais non pas leurs étiquettes).

Depuis la Page d'accueil du moniteur, appuyer sur l'icône 'Réglages' puis sélectionner

'Yokis' **WE D**. On accède ensuite à la page suivante :

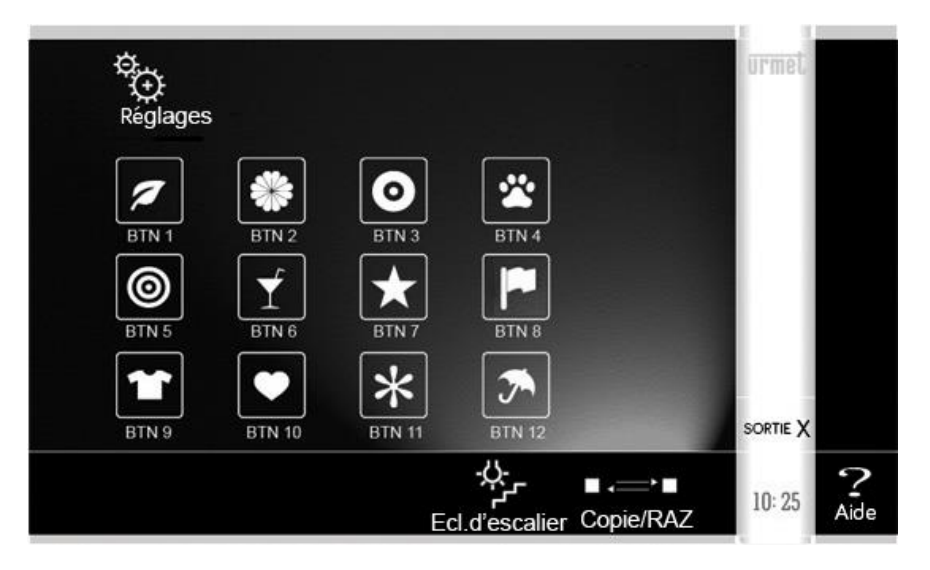

Toucher l'icône Copie/RAZ située en bas.

**P** 

Ensuite, un menu s'ouvre :

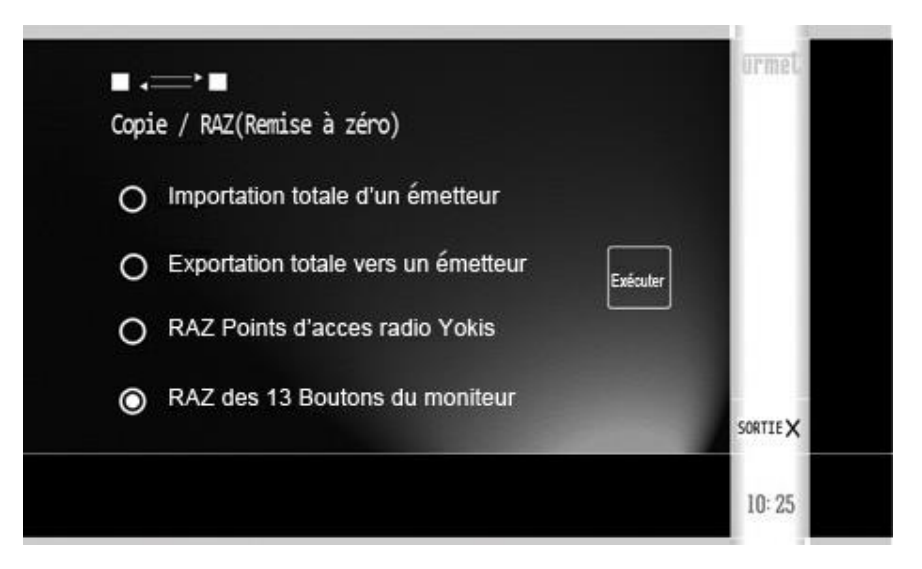

Sélectionner 'Importation totale d'un émetteur' puis toucher 'Exécuter'.

Ensuite un assistant (Wizard) est lancé qui guide l'installateur lors de la procédure d'importation : suivre les indications de l'assistant.

Au terme de l'importation, il est nécessaire de procéder comme suit pour chaque bouton :

- Définir le Nom
- Contrôler le fonctionnement du bouton importé.

A cet effet, au terme du Wizard, appuyer sur 'SORTIE'.

S'affiche à nouveau la page sur laquelle tous les boutons sont présents :

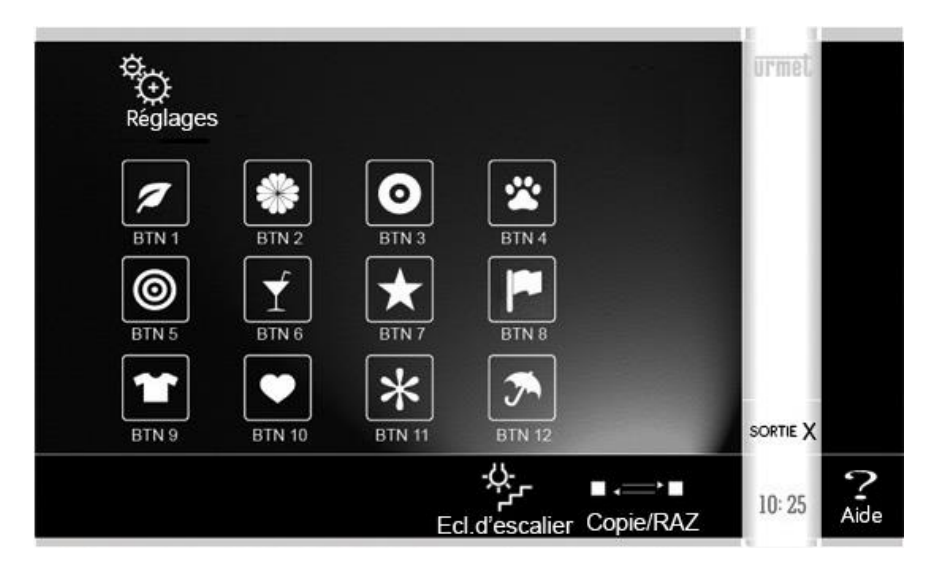

Toucher le bouton Yokis à contrôler (un des 8 premiers en haut). Ensuite, s'affiche :

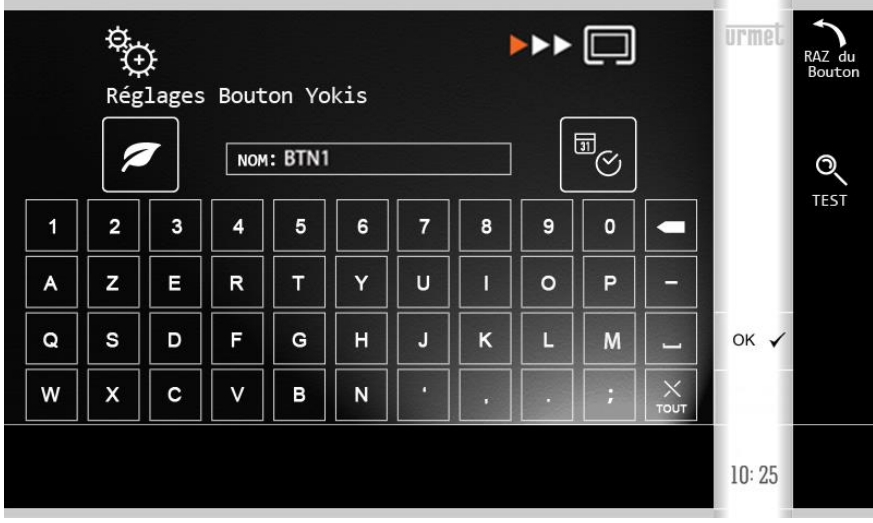

L'icône en haut à droite indique qu'il s'agit d'un 'Bouton Importé'.

Il est possible de régler :

- le NOM du bouton (visualisé par l'utilisateur)

Il est par ailleurs possible de vérifier le fonctionnement du bouton en appuyant sur la touche 'Test'.

Il n'est pas possible d'apporter des modifications au fonctionnement du bouton importé, sauf en procédant tout d'abord à son 'RAZ' (Remise à zéro). A cet effet, toucher la touche 'RAZ' et confirmer. Le RAZ du bouton ne modifie pas le nom du bouton.

Une fois le RAZ du bouton effectué, sur la partie basse de l'écran, s'affichent à nouveau les icônes qui permettent la Configuration.

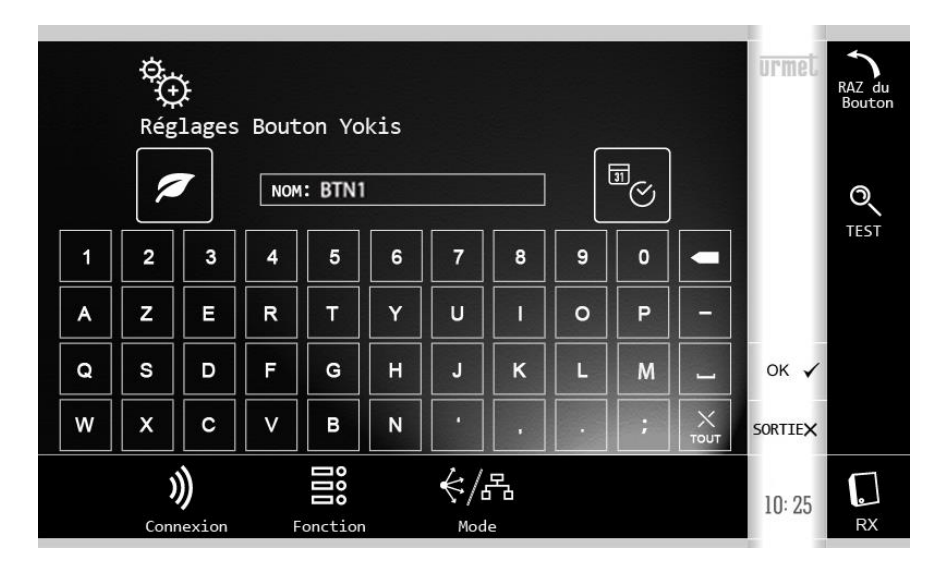

Faire ensuite référence au chapitre 'Configuration directe des boutons Yokis'.

# <span id="page-15-0"></span>**1.1.3 Configuration mixte des boutons Yokis**

Effectuer les 3 opérations suivantes :

- En utilisant un émetteur à 8 boutons TLC8CP, aux récepteurs ne 'connecter' que les boutons que l'on souhaite d'utiliser. Faire référence au 'Mémento Radio' Yokis pour plus d'informations.
- Copier l'émetteur sur le moniteur, comme indiqué dans le chapitre 'Configuration boutons Yokis avec émetteur'.
- Pour chaque bouton importé, procéder au 'RAZ' puis à sa configuration, comme indiqué dans le chapitre 'Configuration directe des boutons Yokis'.

## <span id="page-15-1"></span>**1.1.4 Configuration des boutons Composites**

Les boutons Composites permettent le pilotage simultané de plusieurs boutons Yokis.

Concrètement, quand l'utilisateur final actionne un bouton Composite, cela équivaut à appuyer en séquence sur les boutons Yokis qui en font partie.

**IMPORTANT** - Les Scénarios peuvent être réalisés avec les boutons Yokis, par exemple en commandant simultanément jusqu'à 4 modules récepteurs en Modalité directe ou avec des Commandes centralisées (Éclairage ou Volets roulants). Les boutons Composites constituent un éventuel niveau d'agrégation supérieur.

Exemple :

Il est possible de configurer un bouton Yokis qui permet la fermeture centralisée de tous les Volets roulants ('Tout fermer'), en Modalité Bus Radio, et un deuxième bouton Yokis qui permet l'allumage des lumières de Salon et Cuisine ('Lumières Salon/Cuisine On'), en Connexion Directe. Ensuite, il est possible de définir un bouton Composite ('Soir') pour les sélectionner tous deux et qui permet la fermeture de tous les volets roulants et simultanément l'allumage des seules lumières de Salon et Cuisine.

Les boutons Composites sont propres au moniteur et ne sont pas décrits dans le 'Mémento Radio' Yokis.

**ATTENTION** Il n'est d'aucune utilité de configurer un bouton Composite avant d'avoir préalablement configuré au moins 2 boutons Yokis.

Depuis la Page d'accueil du moniteur, appuyer sur l'icône 'Réglages' puis sélectionner

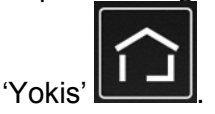

On accède ensuite à la page suivante :

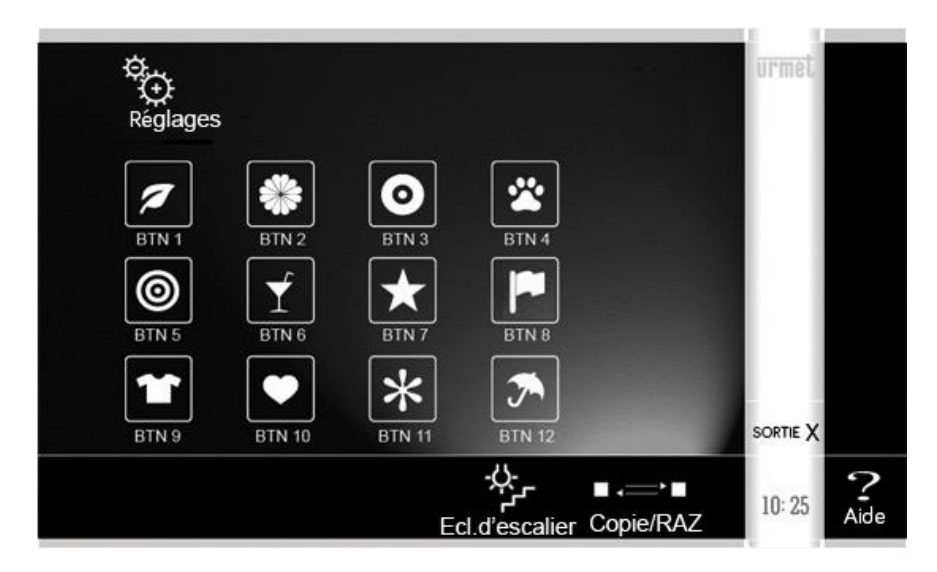

Les boutons Composites sont les 4 derniers en bas.

Toucher le bouton Composite à configurer. Une page s'affiche qui permet de régler :

- le NOM du bouton (visualisé par l'utilisateur)

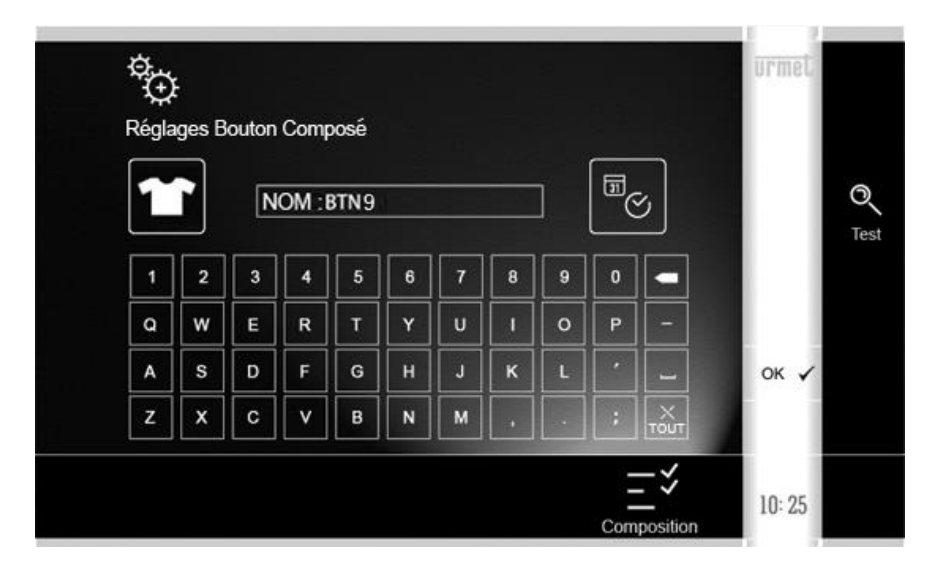

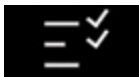

Ensuite, toucher l'icône Composition ; s'affiche ensuite la page suivante :

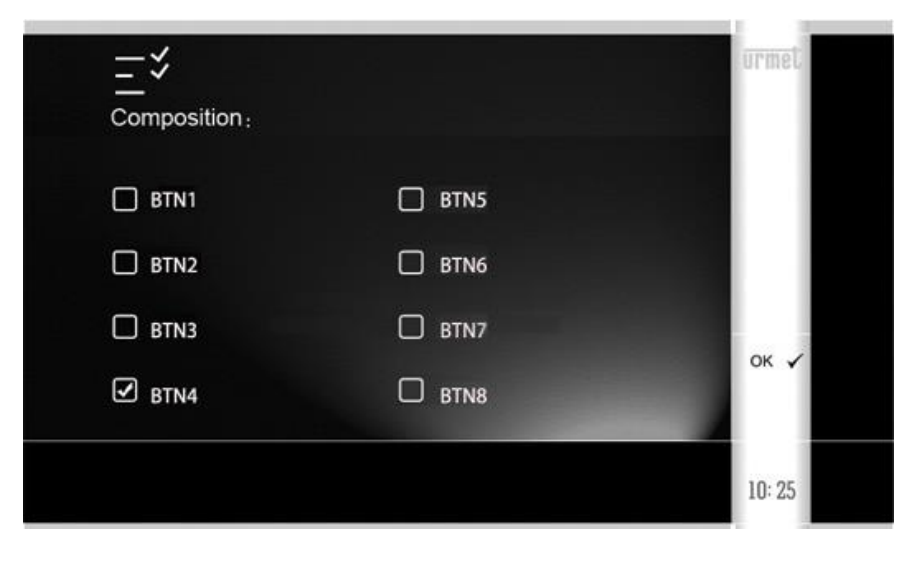

Indiquer quels boutons Yokis sont 'regroupés' sous ce bouton Composite. Il est naturellement important d'en choisir au moins 2 pour obtenir un effet utile.

Confirmer en appuyant sur OK.

# <span id="page-18-0"></span>**1.1.5 Configuration du bouton 'Ecl. d'escalier'**

Pendant un appel vidéo, l'utilisateur appelé peut utiliser le bouton 'Ecl. d'escalier'  $\blacksquare$  pour allumer par exemple les lumières extérieures d'accès à l'allée de l'habitation, éventuellement en mode temporisé :

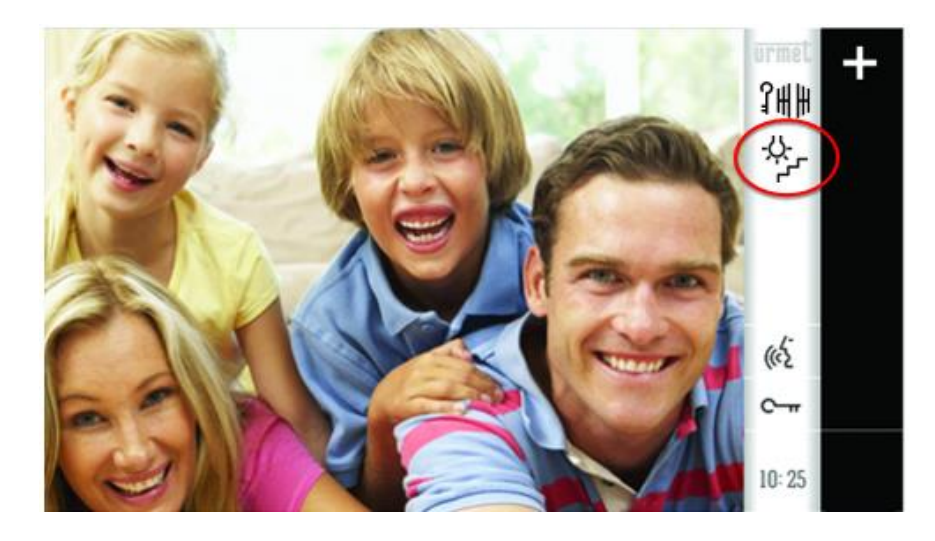

Quand l'utilisateur appuie sur cette touche, un des 12 boutons configurés est activé. En phase de configuration, il est par conséquent nécessaire d'établir lequel des 12 boutons doit être activé.

A cet effet, depuis la Page d'accueil du moniteur, appuyer sur l'icône 'Réglages' viens

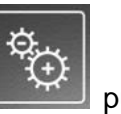

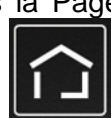

sélectionner 'Yokis' **. On accède ensuite à la page suivante** :

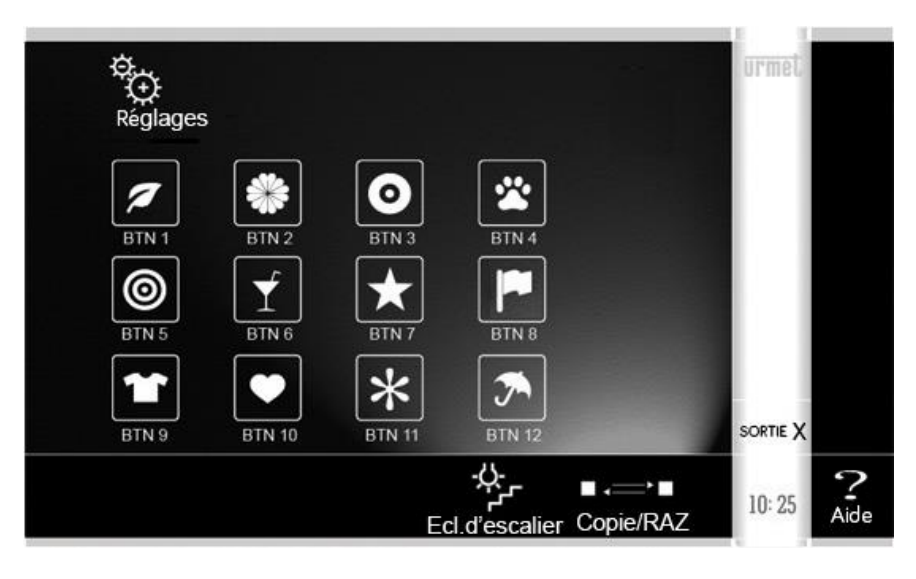

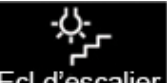

Toucher l'icône **Ed.d'escalier**. L'on accède ensuite à la page qui permet de définir le bouton associé.

Il est également possible de définir l'absence d'association, en sélectionnant '-'. Dans ce cas, en phase d'appel, l'icône 'Ecl. d'escalier' n'est pas visible par l'utilisateur :

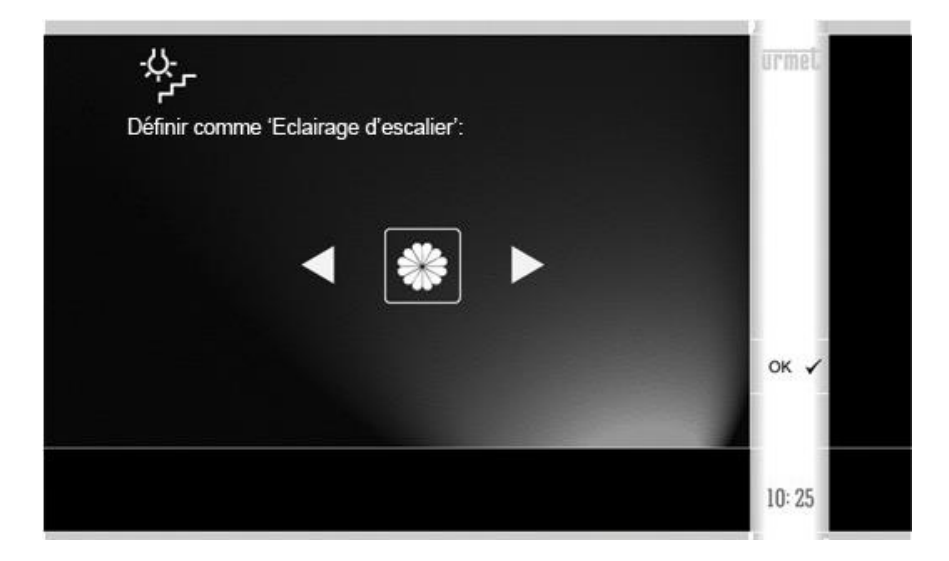

## <span id="page-20-0"></span>**1.1.6 Autres fonctions**

3 autres fonctions sont accessibles depuis le même menu.

Depuis la Page d'accueil du moniteur, appuyer sur l'icône 'Réglages' puis sélectionner

'Yokis' **LEEP**. On accède ensuite à la page suivante :

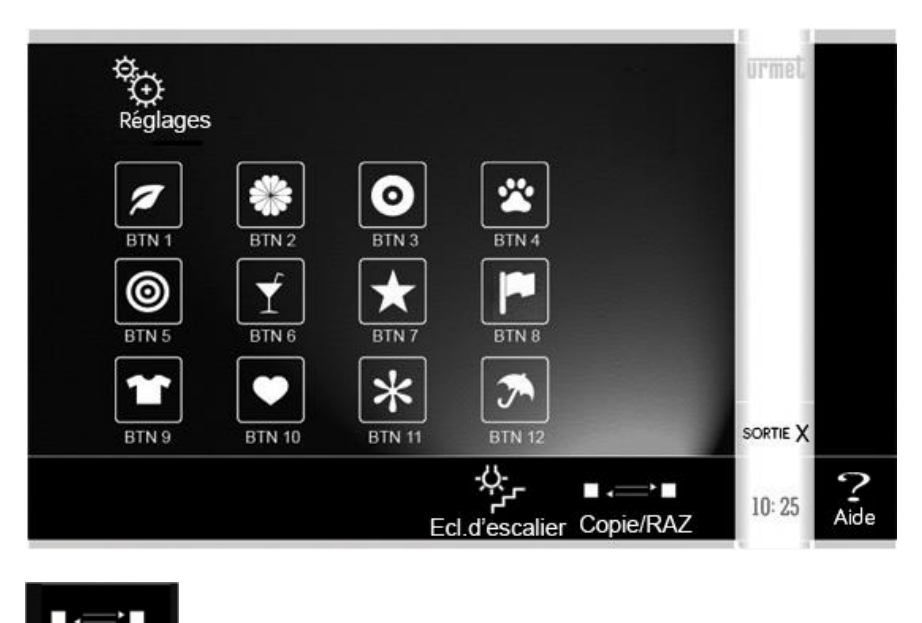

Toucher l'icône Copie/RAZ située en bas.

Ensuite, un menu s'ouvre :

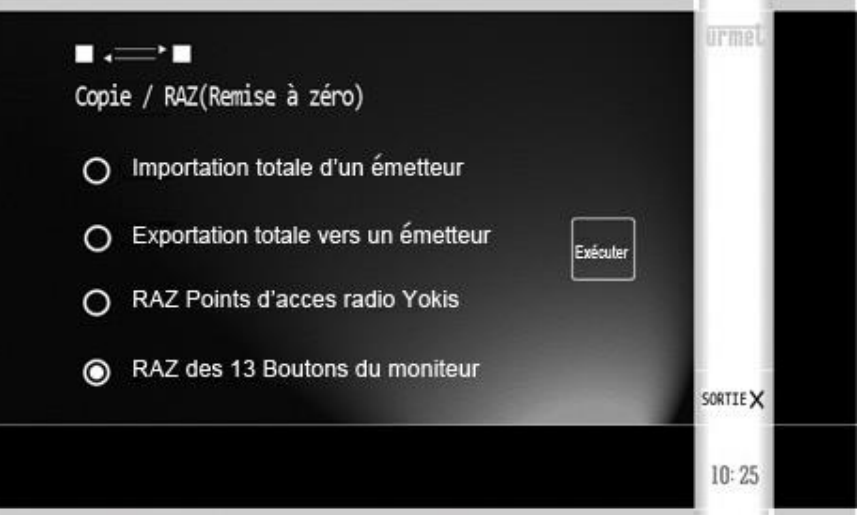

### **1.1.6.1 Exportation des boutons Yokis vers un émetteur**

Sélectionner la deuxième option du Menu : 'Exportation totale vers un émetteur'. Toucher 'Exécuter'.

Ensuite un assistant (Wizard) est lancé qui guide l'installateur lors de la procédure d'exportation : suivre les indications de l'assistant.

Cette procédure est également utile pour dupliquer directement la configuration sur un deuxième moniteur.

#### **1.1.6.2 RAZ (Remise à zéro) de tous les Points d'accès du Bus Radio**

Sélectionner la troisième option du Menu : 'RAZ Points d'accès Radio Yokis'. Toucher 'Exécuter'.

L'utilisation des Points d'accès est décrite plus haut.

Ils servent à commander un ou plusieurs récepteurs spécifiques situés sur Bus Radio.

Pour plus d'informations, voir 'E : Augmentation de la portée à travers le Bus Radio' et 'E-1: Définition d'un point d'accès au Bus Radio' dans le Mémento Radio Yokis.

Cette option permet d'éliminer simultanément tous les points d'accès de tous les boutons du moniteur. Elle exécute **M 24**.

#### <span id="page-21-0"></span>**1.1.7 RAZ des Boutons**

Sélectionner la quatrième option du Menu : 'RAZ des 13 Boutons du moniteur'. Toucher 'Exécuter'.

Permet d'annuler les paramètres de configuration des 13 boutons (8 Yokis, 4 Composites et bouton 'Ecl. d'escalier').

Pour les boutons Yokis, c'est l'équivalent de **M 25**.

Dans le même temps, est également effacé le nom des boutons.

**DS1722**

URMET S.p.A. 10154 TURIN (ITALIE) VIA BOLOGNA 188/C Telef. +39 011.24.00.000 (RIC.AUT.) Fax +39 011.24.00.300 - 323

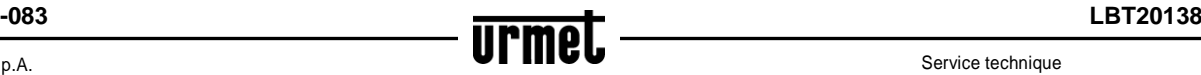

Service technique service clients +39 011.23.39.810 http://www.urmet.com e-mail: info@urmet.com